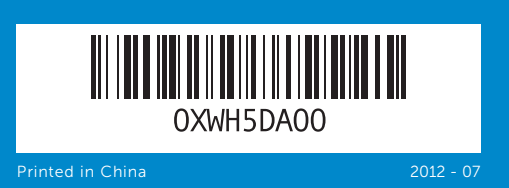

# Quick Start Guide

快速入门指南 | 快速入門指南 クイックスタートガイド | 빠른 시 작 안 내 서

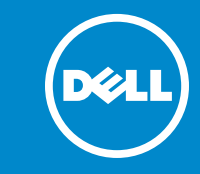

# Información para la NOM o Norma Oficial Mexicana (Solo para México)

如要联系 Dell 有关销售、技术支持或客户服务问题, **別数数数 Dell 日久開口、投**州

如要與 Dell 洽詢有關銷售、技術支援或客戶服務事宜, **請造訪網頁 dell.com/ContactDell** 

La siguiente información se facilita en los dispositivos que se describen en este documento de acuerdo con los requisitos de la Norma Oficial Mexicana (NOM): Importador:

Dell のセールス、テクニカルサボート、カスタマーサ<br>ービスに問い合わせる場合は、以下にアクセスしてく ださい。dell.com/ContactDell

Dell México S.A. de C.V. Paseo de la Reforma 2620 – Piso 11° Col. Lomas Altas

11950 México, D.F.

Número de modelo normativo: W06B Voltaje de entrada: 100 V CA–240 V CA Intensidad de entrada (máxima): 1,80 A Frecuencia de entrada: 50 Hz–60 Hz Corriente actual: 6,67 A Tensión nominal de salida: 19,50 V CC

## Contacting Dell

To contact Dell for sales, technical support, or customer service issues, go to dell.com/ContactDell

# 与 Dell 联络

# 與 Dell 公司聯絡

# デルへのお問い合わせ

# Dell에 문의하기

판매, 기술 지원 또는 고객 서비스 문제와 관련하여 Dell 로 연락하려면 dell.com/ContactDell을 참조하십시오.

## More Information

For regulatory and safety best practices, see dell.com/regulatory\_compliance

## 更多信息

有关管制和安全的最佳实践,请参见 dell.com/regulatory\_compliance

# 更多資訊

有關法規和安全最佳實務的資訊,請參閱 dell.com/regulatory\_compliance

# その他の情報

規制および安全性のベストブラクティス については、以下を参照してください。 dell.com/regulatory\_compliance

# 세 부 정 보

규정과 안전에 관한 모범 사례를 확인하려면, dell.com/regulatory\_compliance을 참조하십시오.

> 규정 모델: W06B | 유형: W06B001 컴 퓨 터 모 델 : I n s p i r o n O n e 2 0 2 0

### © 2012 Dell Inc.

Dell ™, the DELL logo, and Inspiron ™ are trademarks of Dell Inc. Windows ® is either a trademark or registered trademark of Microsoft Corporation in the United States and/or other countries. Regulatory model: W06B | Type: W06B001

Computer model: Inspiron One 2020 © 2012 Dell Inc.

Dell™、DELL 徽标和 Inspiron™ 均为 Dell Inc. 的商标;Windows® 是 Microsoft Corporation 在美国和/或其他国家或地区的商标或注册商标。

管制型号: W06B | 类型: W06B001 计算机型号: Inspiron One 2020

© 2012 Dell Inc.

Dell 、DELL 標徽和 Inspiron" 為 Dell Inc 的商標:Windows® 為<br>Microsoft Corporation 在美國及/或其他國家的商標或註冊商標。

安規型號:W06B | 類型:W06B001 電腦型號:Inspiron One 2020

### $\odot$  2012 Dell Inc.

Dell™、DELL ロゴ、および Inspiron™ は、Dell Inc. の商標です。<br>Windows® は、米国、および/またはその他の国における<br>Microsoft Corporation の商標、または登録商標です。

規制モデル:W06B | タイプ:W06B001 コンピューターモデル:Inspiron One 2020

© 2012 Dell Inc. Dell™ DELL 로고 및 Inspiron™은 Dell Inc.의 상표입니다. Windows®<br>는 미국 및/또는 기타 국가에서 Microsoft Corporation의 상표 또는 등록 상표입니다.

- 1-status light hone -drive eject button l drive drive activity light button ) ports (3)
- **10.** Power adapter port 16. Screen off button
	- **17.** Brightness control buttons
- ork port
- 头状态指示灯 动 器 弹 出 按 钮
- 动器活动指示灯 .0 端口(3 个)
- 
- 狀 態 指 示 燈
- 
- 機 退 出 按 鈕
- 
- 機 活 動 指 示 燈
- .0 連接埠 (3)
- ラステータスライト ゚ティカルドライブ ドドライブ動作ライト
- .0 ポート (3)
- 라 상 태 표 시 등
- 11. Security cable slot 12. 8-in-1 Media-card reader 13. USB 2.0 ports (2) 14. Microphone port 15. Headphone port
	-
	-
	- 10. 电源适配器端口 11. 安全缆线插孔 12. 八合一介质卡读取器 13. USB 2.0 端口 (2个) 14. 麦克风端口 15. 耳机端口 16. 关屏按钮
	- 17. 亮度控制按钮

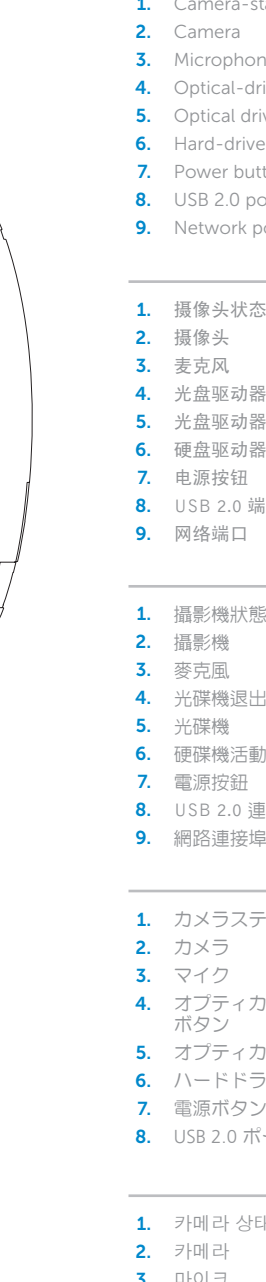

### Service Tag/Regulatory Labels

服务标签/管制标签 服務標籤/法規標籤 サービスタグ/規制ラベル 서비스 태그/규정 라벨

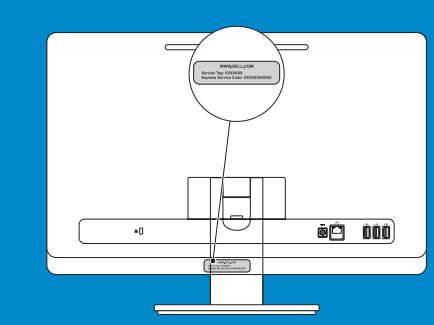

# Computer Features

计算机功能部件 | 電腦功能 | コンピューターの機能 | 컴퓨터 특징

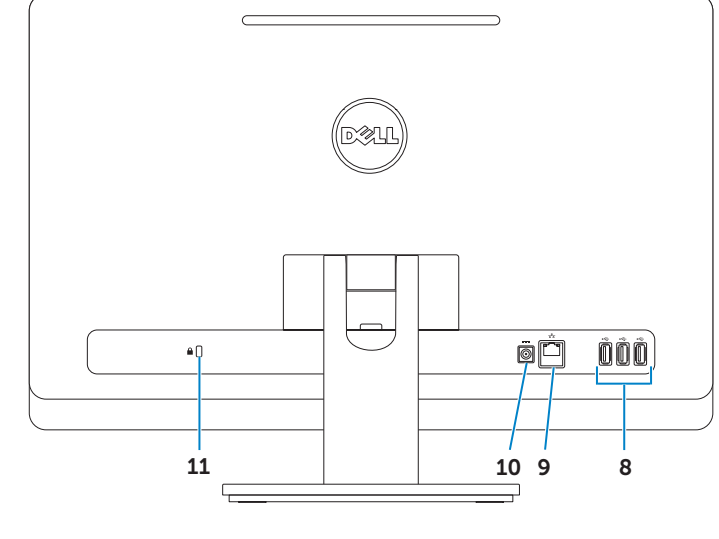

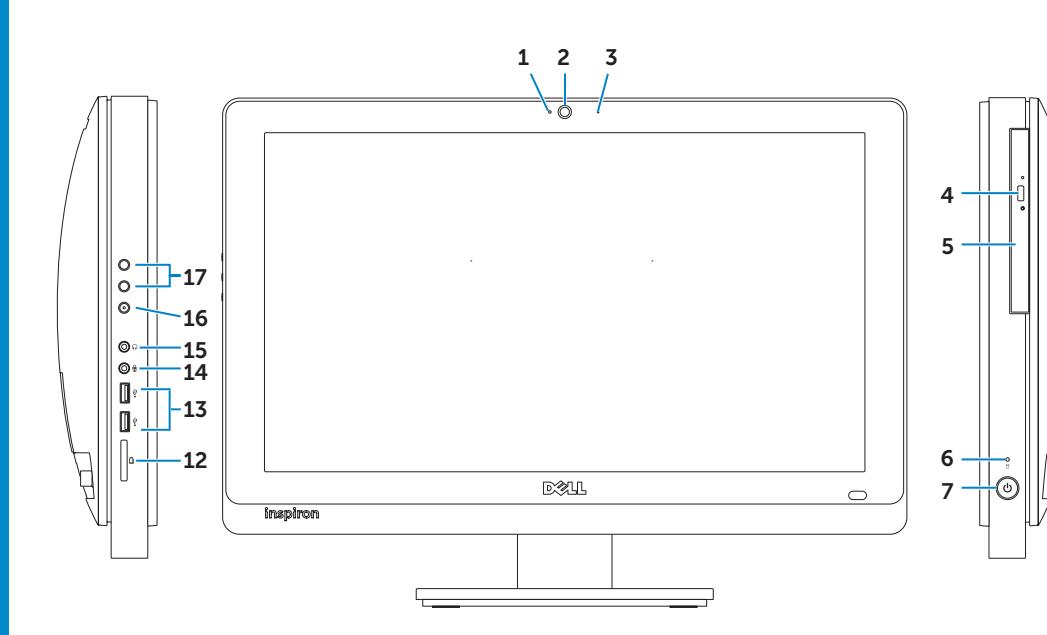

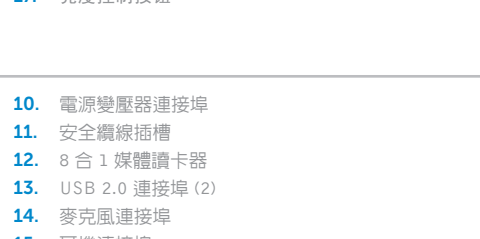

- 15. 耳機連接埠 16. 螢幕關閉按鈕 **17.** 亮度控制按鈕 9. ネットワークポート
- ゚ティカルドライブ取り出し 12. 8-in-1 メディアカードリーダー 10. 電源アダプターポート 11. セキュリティケーブルスロット **13.** USB 2.0 ポート (2) 14. マイクボート **15.** ヘッドフォンポート 16. スクリーンオフボタン 17. 明るさコントロールボタン
	- 10. 전원 어댑터 포트 11. 보안 케이블 슬롯 12. 8-in-1 미디어 카드 판독기 13. USB 2.0 포트(2개) 14. 마이크 포트 15. 헤 드 폰 포 트 16. 화면 끄기 버튼 17. 밝기 조절 버튼

inspiron

**One 2020** 

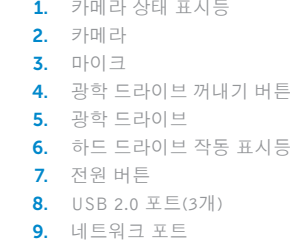

# 1 Connect the keyboard and mouse  $\overline{\textbf{3}}$

连接键盘和鼠标 | 連接鍵盤與滑鼠 キーボードとマウスを接続する | 키보드와 마우스를 연결합니다

# ₩ očí čo  $\bullet$  0

# 2 Connect the network cable (optional)  $\sim$  4

连接电源电缆 | 連接電源線 電源ケーブルを接続する | 전원 케이블을 연결합니다

# لصا  $\delta$  )  $\delta$  $-0$

4 Press the power button

按下电源按钮 | 按下電源按鈕 電源ボタンを押す | 전원 버튼을 누릅니다

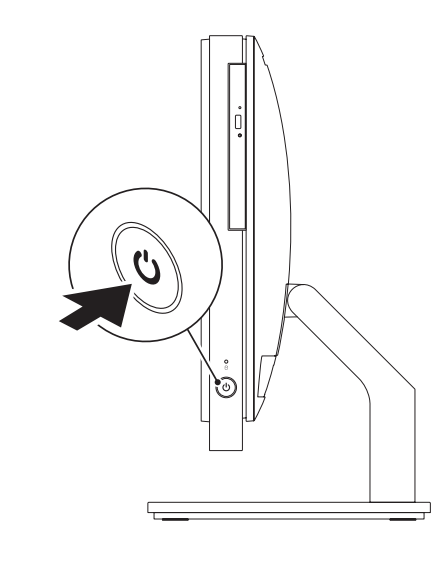

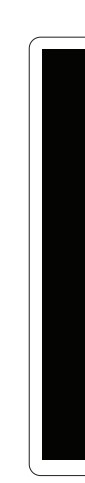

连接网络电缆(可选) | 連接網路纜線(選配) ネットワークケーブルを接続する(オプション) | 네트워크 케이블을 연결합니다(옵션)

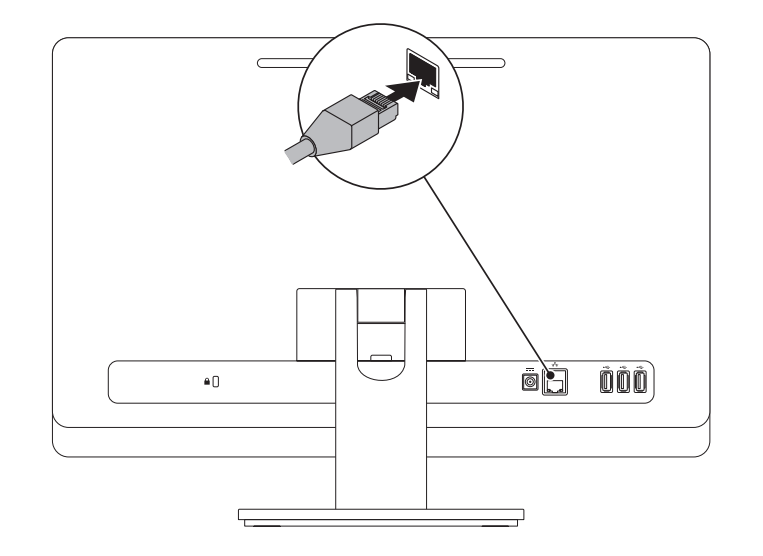

# 3 Connect the power cable

# 5 Complete Windows setup

完成 Windows 安装程序 | 完成 Windows 設定 Windows セットアップを完了する | Windows 설치 완료

# Enable security

启用安全保护 | 啟用安全性 セキュリティを有効にする | 보안 활성화

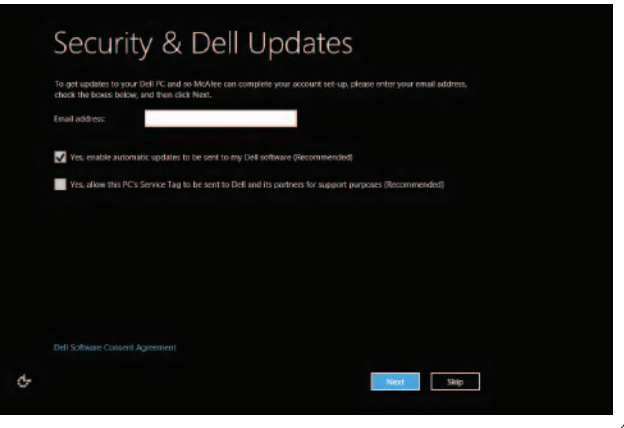

# Configure wireless (optional)

Charms sidebar 富有吸引力的边栏 | Charms 側邊列 チャームサイドバー | 장식 사이드바

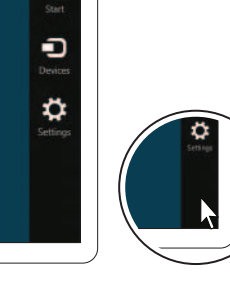

配置无线(可选)| 設定無線(選配) ワイヤレスを設定する(オプション) | 무선 구성(옵션)

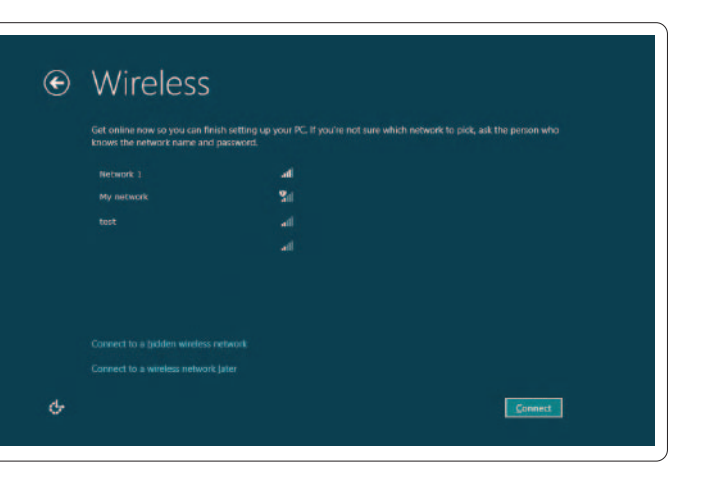

# Windows 8

# Scroll to access more tiles

滚动访问更多图块 捲動以取更多圖標 スクロールしてさらにタイルにアクセス 더 많은 타일에 액세스하려면 스크롤합니다

Getting started

入门指南

入門指南 はじめに 시작하기 My Dell Support Center 我的 Dell 支持中心 My Dell 支援中心 マイデルサポートセンター

et Started with<br>/indows 8<br>\*\*\*\*\*\*\*\*\*\*\*\*\*\*\*\*\*\*\*\*\*

**Dell**<br>Shop

 $\Theta$ 

Dell 지원 센터

Point mouse to lower- or upper-right corner 将鼠标指向右下角或右上角 將滑鼠指標指向右下或右上角 マウスを右下または右上にポイントする 마우스로 하단 또는 상단 오른쪽 코너를 가리킵니다

Tiles 图块 | 圖標 | タイル | 타일

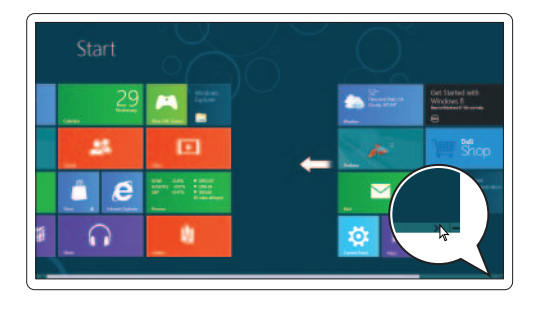

Resources 资源 | 資源 | リソース | 리소스

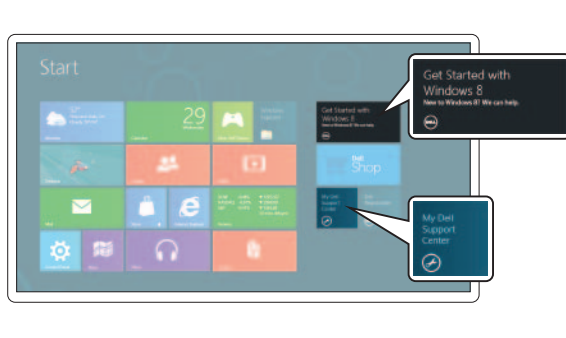